#### Bayesian Analysis using Stata

#### Bill Rising

StataCorp LP

2016 Brazilian Stata Users Group Meeting São Paulo, SP 2 December 2016

**STATA** 

<span id="page-0-0"></span>э

**≮ロト ⊀何ト ⊀ ヨト ⊀ ヨト** 

14

つくへ

Goals [Brief Glimpse into Bayesian Analysis](#page-2-0)

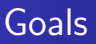

- Learn a little about Bayesian analysis
- Learn the core of how Bayesian analysis are implemented in Stata 14

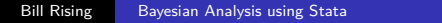

∢ロ ▶ ∢何 ▶ ∢ ヨ ▶ ∢ ヨ ▶

<span id="page-1-0"></span>**STATA** 14  $QQ$ 

# Uncertainty as Probability

- In the frequentist world, probabilities are long-run proportions of repeated identical experiments
	- In some ways, this means we never know any probabilities of any events
- In the Bayesian world, probabilities are an expression of uncertainty
	- The advantage of the Bayesian viewpoint is that it allows talking about probabilities for events which cannot be repeated
		- What is the chance of a tropical storm hitting Spain this year?
		- What is the chance that Brazil takes the 2018 World Cup?
	- The disadvantage is that these probabilities become subjective

<span id="page-2-0"></span>**STATA** 

# Bayesian Analysis

- Uncertainty about parameters is expressed via a prior distribution *p*(*θ*)
	- The prior distribution is necessarily subjective
	- If there is little knowledge about possible values, vague or non-informative priors get used
- The dataset **y** is used to update these priors into posterior distributions via Bayes rule

$$
p(\boldsymbol{\theta}|\mathbf{y}) = \frac{p(\mathbf{y}|\boldsymbol{\theta})p(\boldsymbol{\theta})}{p(\mathbf{y})}
$$

- $p(\mathbf{y}|\boldsymbol{\theta})$  is the likelihood
- $p(\mathbf{y})$  is the marginal density of the data

$$
p(\mathbf{y}) = \int_{\boldsymbol{\theta}} p(\mathbf{y}|\boldsymbol{\theta}) p(\boldsymbol{\theta})
$$

**STATA** 

• This last integral has been the bugab[o](#page-2-0)o  $\longleftrightarrow$ 

# Advantages and Disadvantages of Bayesian Analysis

#### **•** Advantages

- Theoretically should allow updating knowledge with past experience
- Can speak directly about probabilities instead of applying long-run proportions to a single event
	- Think of confidence intervals: have long-run chance of catching the parameter value, but know nothing about the current estimate
- Can choose among multiple competing hypotheses instead of just two
- **•** Disadvantages
	- Could be worried about subjectivity

**STATE** 

←ロト ←何ト ←ヨト ←ヨト

### Why Has Bayesian Analysis Become More Popular

- Computational speed allows rapid and good approximations of the marginal density of the data
	- Before computational horsepower could be used, only a small set of models could be estimated
- All the magic comes from Markov Chain Monte Carlo (MCMC) methods
	- These sample points from the not-fully-specified density in such a way that if left running forever, the density of simulation points would equal the target density

**STATE** 

[Brief Glimpse into Bayesian Analysis](#page-2-0)

#### Implementation in Stata 14

- In Stata 14, the estimation portion of Baysian analysis is implented by the bayesmh command
	- mh for Metropolis-Hastings
- We will see how this works, both via point-and-click and syntactically
- We will look at some diagnostics and other post-estimation tools

**STATA** 

 $\Omega$ 

←ロト ←何ト ←ヨト ←ヨト

[Starting Simple](#page-7-0) [Looking More Carefully](#page-24-0) [Changing the Problem](#page-34-0) [Something A Little More Complex](#page-54-0)

# A Simple Story

- We'll work with a very simple dataset measuring counts
- Here is our simulated story:
	- We've heard there are good street musicians in São Paulo
	- We ask a series of people how many good street musicians they have seen today
	- We would like to get some concept of the rate of good street musicians
- We'll simulate a dataset as zero-inflated Poisson with an overall arrival rate of 1.2. . .
	- ... because some people simply do not like any street musician
		- . do sampa
	- As the name suggests, this is mixture model of 0's and Poisson, called the zero-inflated poisson
- **•** Let's see the mean count for this simulation
	- . sum y

<span id="page-7-0"></span>**STata** 

# Starting a Bayesian Analysis: the Prior

- We would now like to do a Bayesian investigation of the rate of good musician sightings
	- Suppose we are also interested whether the rate of good musician sightings is over one per day
	- We will start with the (erroneous) assumption that the sightings are purely Poisson
- To start out, we need to specify a prior distribution
- How would this possibly be done?
	- We could try to use a vague prior which has very little information in it
	- We could try to elicit the opinions of experts
- We'll start with a vague prior

**STATA** 

[Starting Simple](#page-7-0) [Looking More Carefully](#page-24-0) [Changing the Problem](#page-34-0) [Something A Little More Complex](#page-54-0)

#### The Flat Vague Prior

- Vague priors are only vaguely defined: they ought to cover all remotely plausible values without favoring any values
- We will choose a flat prior, meaning that all possible values of our parameter have the same "probability"
	- The word probability is in quotes, because we want a probability density proportional to 1 over an infinite range
	- Because this means that we need a probability density proportional to 1 over the interval 0 to  $\infty$ , this is an *improper* prior
		- Clearly, like continuous-time white noise, this is impossible but helpful
	- Improper priors should typically be avoided, but this will help the exposition here

**STATE** 

つくへ

[Starting Simple](#page-7-0) [Looking More Carefully](#page-24-0) [Changing the Problem](#page-34-0) [Something A Little More Complex](#page-54-0)

# Specifying our Model: the Interface

- We will start by using the point-and-click interface
- There are two ways to access this
	- Either select **Statistics > Bayesian analysis > Estimation**
	- Or type db bayesmh in the command window
- We will choose what we would like to do now, and then come back to the full range of possible models

∢ロ ▶ ∢何 ▶ ∢ ヨ ▶ ∢ ヨ ▶

stata

 $\Omega$ 

[Starting Simple](#page-7-0) [Looking More Carefully](#page-24-0) [Changing the Problem](#page-34-0) [Something A Little More Complex](#page-54-0)

Choosing the Likelihood Model—Poisson Distribution

- We can start simple by simply modeling a Poisson distribution
- Click on the dropdown under Syntax, and select Univariate distributions
- **•** Under *Dependent variable*, choose y
- Under **Distribution**, choose Poisson distribution
- Click on the **Create** button
- Type lambda for the Parameter name, and click on **OK**

**STata** 

 $\Omega$ 

[Starting Simple](#page-7-0) [Looking More Carefully](#page-24-0) [Changing the Problem](#page-34-0) [Something A Little More Complex](#page-54-0)

## Specifying the Prior Distribution

- Click on the **Create** button near the **Priors of model parameters**
- Choose {lambda} from the picklist under **Parameters specification**
- Click on Flat prior (with a density of 1)
- Click on the **OK** button
- Click on the **Submit** button

**STATA** 

つくへ

[Starting Simple](#page-7-0) [Looking More Carefully](#page-24-0) [Changing the Problem](#page-34-0) [Something A Little More Complex](#page-54-0)

Making Our Computations Reproducible

- We should set a random seed for this MCMC
	- This will make sure that we can reproduce our result in the future
- Click on the **Simulation** tab
- We'll put 7334 as the random seed
	- This is an arbitrary non-negative integer

**STATA** 

つくへ

[Starting Simple](#page-7-0) [Looking More Carefully](#page-24-0) [Changing the Problem](#page-34-0) [Something A Little More Complex](#page-54-0)

### Preparing for Later Comparisons

- We would like to use an estimates store command, so we need to save the simulations as a dataset
	- This is because the posterior distribution is needed for computations
- Click on the **Reporting** tab
- Check the Save simulation results as a dataset checkbox
- **•** Give the name poisson for the file
- Check the Overwrite file if it already exists checkbox

**STata** 

モロメ オラメ ミドメモ

[Starting Simple](#page-7-0) [Looking More Carefully](#page-24-0) [Changing the Problem](#page-34-0) [Something A Little More Complex](#page-54-0)

# Computing the Posterior

- We are done specifying this simple model, so click the **Submit** button
- The command gets issued
	- . bayesmh y, likelihood(dpoisson({lambda})) /// prior({lambda}, flat) rseed(7334) /// saving(poisson, replace)
- Stata races through the MCMC simulation to estimate the posterior distribution
- Stata reports the results; we will store them
	- . estimates store poisson

**STata** 

 $\Omega$ 

[Starting Simple](#page-7-0) [Looking More Carefully](#page-24-0) [Changing the Problem](#page-34-0) [Something A Little More Complex](#page-54-0)

# General Notes about the Output

- At the top, you see Burn In ... followed by Simulation ... as notifications
	- These show progress in very computationally intensive models
- We see the two elements we need to specify for any Bayesian analysis: the Likelihood model and the Prior distribution
- There is information about how the MCMC sampling was done
- There is information about summary statistics of the posterior distribution
	- Recall that we are not specifically trying to estimate mean values; we are finding a posterior distrbution for the rate

**STATA** 

[Starting Simple](#page-7-0) [Looking More Carefully](#page-24-0) [Changing the Problem](#page-34-0) [Something A Little More Complex](#page-54-0)

## Output Specifics: MCMC

- By default, Stata uses a burn-in of 2,500 iterations
	- This is used to tune the adaptive model and to give time for the simulation to reach the main part of the posterior distribution
- By default, Stata runs the MCMC chain for 10,000 iterations
- The acceptance rate is the rate that new picks from the distribution are accepted
- The efficiency is relative to independent samples from the posterior distribution

**STata** 

 $\Omega$ 

[Starting Simple](#page-7-0) [Looking More Carefully](#page-24-0) [Changing the Problem](#page-34-0) [Something A Little More Complex](#page-54-0)

# Output Specifics: Regression Table

- The mean of our posterior distribution for the arrival rate is 1.209
- The standard deviation of the posterior distribution is 0.102
- The MCSE of 0.0021 is the standard error of estimation of the mean due to our using MCMC to find the posterior distribution
	- How much the posterior mean would vary from run to run if we used different random seeds
- The median is the median of the posterior distribution
- The probability that the arrival rate is between 1.015 and and 1.414 is 95%
	- Note this is not a trapping probability for unknown future samples

**STATA** 

[Starting Simple](#page-7-0) [Looking More Carefully](#page-24-0) [Changing the Problem](#page-34-0) [Something A Little More Complex](#page-54-0)

#### Starting with Postestimation

- We can see what postestimation commands are available by typing
	- . db postest
- Now click on the disclosure control next to Bayesian analysis
- This shows a list of things which can be done

**STATA** 

つくへ

[Starting Simple](#page-7-0) [Looking More Carefully](#page-24-0) [Changing the Problem](#page-34-0) [Something A Little More Complex](#page-54-0)

#### Investigating the Posterior

- We can draw a picture of the posterior distribution in a couple of ways
- Double click on the Graphical summaries and convergence diagnostics item
- To make a histogram, select the *Histograms* graph type
- To make life simple select the Graphs for all model parameters radio button
- Click on the **Submit** button

**STata** 

 $\Omega$ 

[Starting Simple](#page-7-0) [Looking More Carefully](#page-24-0) [Changing the Problem](#page-34-0) [Something A Little More Complex](#page-54-0)

#### Histogram of the Posterior

- **•** Here is the histogram version of the posterior distribution for the log of the rates
	- . bayesgraph histogram \_all

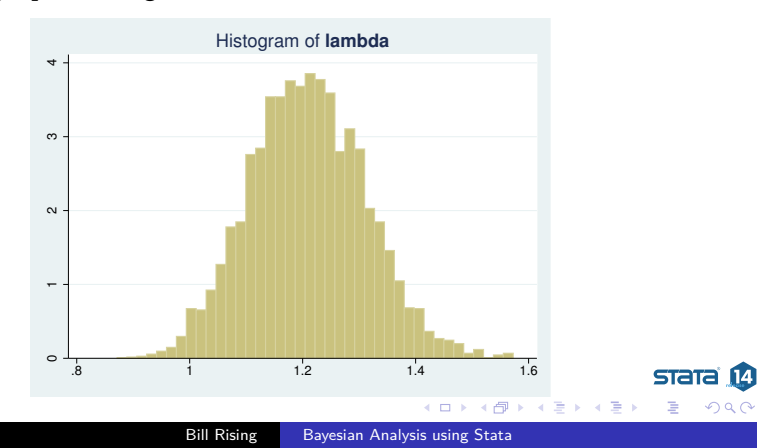

[Starting Simple](#page-7-0) [Looking More Carefully](#page-24-0) [Changing the Problem](#page-34-0) [Something A Little More Complex](#page-54-0)

#### Density Plot of the Posterior

- To get a density plot, select the Density plots graph type
- Click on the **Submit** button
	- . bayesgraph kdensity \_all

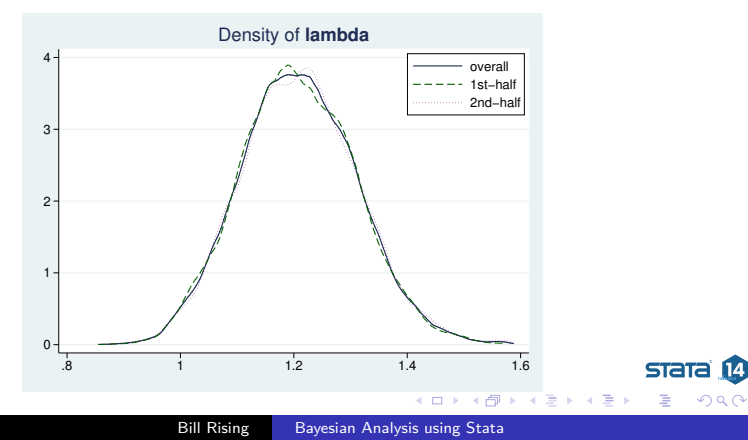

# Finding the Probability the Rate is Larger than 1

- Navigate back to the Postestimation Selector dialog box
- Double-click on the Interval hypothesis testing menu item
- Choose *{lambda}* parameter from the *Test model parameter* list
- Enter 1 as the Lower bound and leave . as the Upper bound  $\bullet$
- Click the **Submit** button
	- . bayestest interval ({lambda}, lower(1))
- We can read off the probability as 0.984
	- This is a true probability
	- It is a subjective probability based on our flat prior

**STATE** 

[Starting Simple](#page-7-0) [Looking More Carefully](#page-24-0) [Changing the Problem](#page-34-0) [Something A Little More Complex](#page-54-0)

#### How MCMC Can Break

- There are multiple ways that MCMC can give bad answers
	- It can mix poorly, meaning either that
		- New candidate points for the simulation get rejected too often
		- The jumps are too small to cover the distribution
	- It can have bad initial values
		- These should be irrelevant because of the long burn-in sequence
		- But... if there is poor mixing this might not be the case
		- This leads to what is called 'drift'

stata

<span id="page-24-0"></span>つくへ

[Starting Simple](#page-7-0) [Looking More Carefully](#page-24-0) [Changing the Problem](#page-34-0) [Something A Little More Complex](#page-54-0)

### Useful Visual Diagnostics

- Go back to the Postestimation Selector dialog box
- Select the Graphical summaries and convergence diagnostics item
- Click on the **Launch** button

**STATA** 

つくへ

[Starting Simple](#page-7-0) [Looking More Carefully](#page-24-0) [Changing the Problem](#page-34-0) [Something A Little More Complex](#page-54-0)

# MCMC Diagnostics

- There is a simple tool for looking at the standard diagnostics all at once
- Select Multiple diagnostics in compact form in the bayesgraph dialog, and press **Submit**
	- . bayesgraph diagnostics \_all

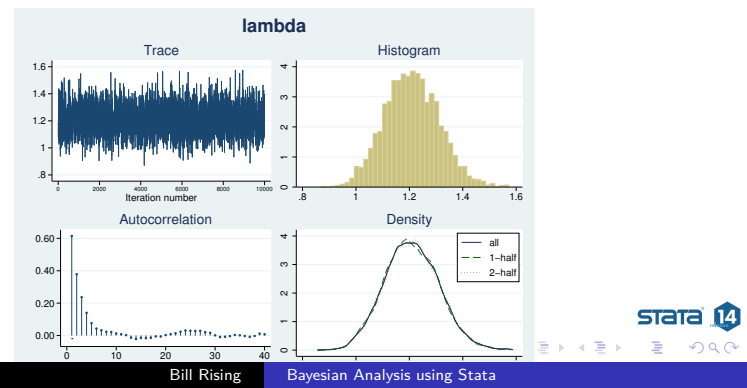

[Starting Simple](#page-7-0) [Looking More Carefully](#page-24-0) [Changing the Problem](#page-34-0) [Something A Little More Complex](#page-54-0)

# Looking for Drift

- The cusum (short for cumulative sum) plot is used to look for small step size and drift
- Select Cumulative sum plots and press **Submit**
	- . bayesgraph cusum \_all

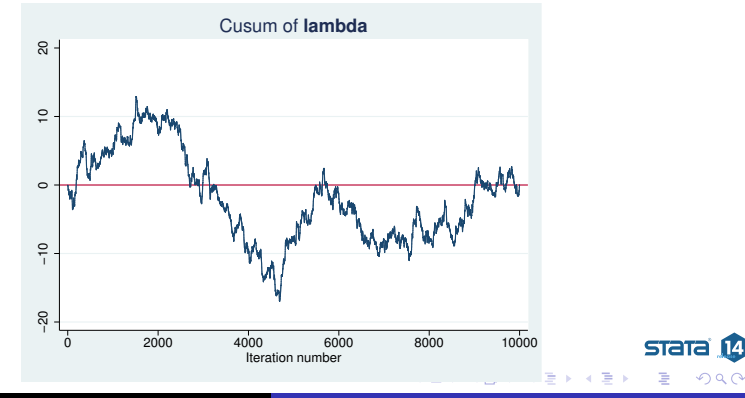

Bill Rising [Bayesian Analysis using Stata](#page-0-0)

[Starting Simple](#page-7-0) [Looking More Carefully](#page-24-0) [Changing the Problem](#page-34-0) [Something A Little More Complex](#page-54-0)

# Simple Diagnostic Conclusion

- Everything looks fine because there is no sign of bad mixing or drift
- We, as the dataset gods, know that we should be investigating other models
	- This will happen later

[Starting Simple](#page-7-0) [Looking More Carefully](#page-24-0) [Changing the Problem](#page-34-0) [Something A Little More Complex](#page-54-0)

### Playing with Different Priors

- Suppose we talk to people from the US
- They all agree that seeing a good street musician in a major city should happen about 1 of every 3 days, with little chance of averaging being more than one per day
	- Thus, they are completely incorrect about São Paulo
- Based on this, a good prior would be a Gamma $(3, 1/9)$

**STATE** 

∽ດດ

[Starting Simple](#page-7-0) [Looking More Carefully](#page-24-0) [Changing the Problem](#page-34-0) [Something A Little More Complex](#page-54-0)

#### Aside: Graph of the Prior

- $\bullet$  Here is a graph of the Gamma(3,  $1/9$ ) distribution
	- . twoway function  $y =$  gammaden $(3,1/9,0,x)$ , range $(0, 1.5)$

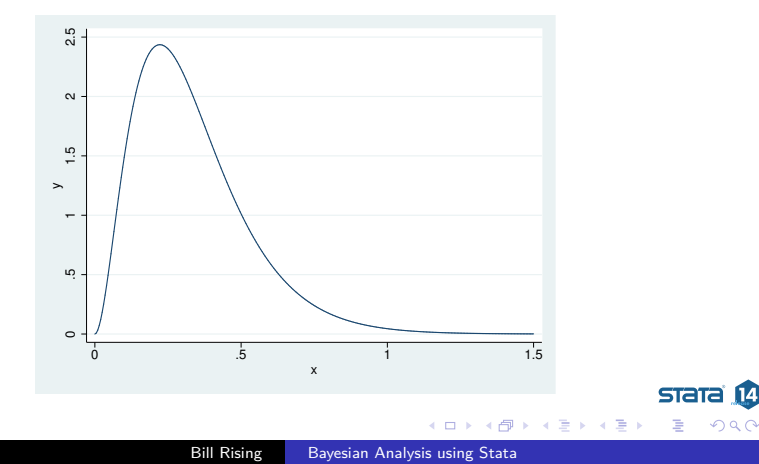

[Starting Simple](#page-7-0) [Looking More Carefully](#page-24-0) [Changing the Problem](#page-34-0) [Something A Little More Complex](#page-54-0)

# Specifying a New Prior

- Type db bayesmh to get our dialog box back
- Select the *Prior 1* prior
- Click on the **Edit** button
- **Choose Gamma distribution**
- Enter 3 as the *Shape* and 1/9 as the *Scale*
- Click on the OK button to dismiss the subdialog

**STATA** 

つくへ

[Starting Simple](#page-7-0) [Looking More Carefully](#page-24-0) [Changing the Problem](#page-34-0) [Something A Little More Complex](#page-54-0)

# Changing the Seed and Saving the Data

- Go to the **Simulation** tab
- Change the random seed to some other number, say 9983
- Click on the **Reporting** tab and save the data as poisgamma
- Click on the Submit button to run the analysis
	- . bayesmh y, likelihood(dpoisson({lambda})) /// prior({lambda}, gamma(3,1/9)) rseed(9983) /// saving(poisgamma, replace)
- **o** Let's store the model for later
	- . est store poisgamma

**STATA** 

つくへ

[Starting Simple](#page-7-0) [Looking More Carefully](#page-24-0) [Changing the Problem](#page-34-0) [Something A Little More Complex](#page-54-0)

# What Happened?

- We can see that the mean of the posterior distribution is smaller
	- We should, however, be encouraged that the mean is only somewhat smaller despite the very-different prior
- We can compute our probability that the rate truly is larger than 1
	- . bayestest interval ({lambda}, lower(1))
		- **a** It has been reduced to 0.940
		- This is not bad, considering how incorrect the prior was

**STata** 

イロメ イ母メ イヨメ イヨ

[Starting Simple](#page-7-0) [Looking More Carefully](#page-24-0) [Changing the Problem](#page-34-0) [Something A Little More Complex](#page-54-0)

### Generalizing to Poisson Regression

- The above example is a bit unrealistic because it does not allow covariates
	- When would you really model simple counts?
- Let's do something less restrictive by modeling this as Poisson regression with no predictors
- Go back to the *bayesmh* dialog
- Click on the **Reset** button to empty the dialog box

**STata** 

<span id="page-34-0"></span>∽ດດ

[Starting Simple](#page-7-0) [Looking More Carefully](#page-24-0) [Changing the Problem](#page-34-0) [Something A Little More Complex](#page-54-0)

#### Choosing the Likelihood Model–Part 2

- Now we would like a univariate linear model
- Clicking the drop-down menu for the Dependent variable and choose y
- We have no independent variables
- Choose Poisson regression as the **Likelihood model**
- We can leave the *Exposure variable* blank

∢ロ ▶ ∢何 ▶ ∢ ヨ ▶ ∢ ヨ ▶

stata

つくへ

[Starting Simple](#page-7-0) [Looking More Carefully](#page-24-0) [Changing the Problem](#page-34-0) [Something A Little More Complex](#page-54-0)

# Specifying the Prior

- Click on the **Create...** button for the **Priors of model parameters**
- From the *Parameters specification* dropdown, choose  $\{y: \text{cons}\}$ 
	- This is because we are modeling only the constant term without any covariates
- We will choose the Flat prior item
- **Click OK** to dismiss the subdialog

**STATA** 

つくへ

[Starting Simple](#page-7-0) [Looking More Carefully](#page-24-0) [Changing the Problem](#page-34-0) [Something A Little More Complex](#page-54-0)

Making Our Computations Reproducible

- We should set a random seed for this MCMC
- Click on the **Simulation** tab
- We'll put 7334 as the random seed, again
- Go to the **Reporting** tab and save the simulation data as poisreg

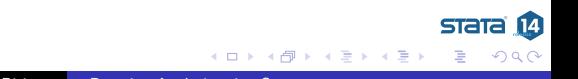

[Starting Simple](#page-7-0) [Looking More Carefully](#page-24-0) [Changing the Problem](#page-34-0) [Something A Little More Complex](#page-54-0)

# Computing the Posterior

- We are already done specifying this simple model, so click the **Submit** button
- The command gets issued
	- . bayesmh y, likelihood(poisson) /// prior( $\{y: \text{cons}\}, \text{flat}$ ) rseed(7334) /// saving(poisreg, replace)
- Again, Stata runs through the MCMC simulations to find the posterior distribution
- Notice, however, that the parameter reported is the natural logarithm of the rate of good musicians
- It would be nice if we could report this in natural units (rate) rather than model units (log rate)
- Let's store this model, also
	- . est store poisreg

**STata** 

[Starting Simple](#page-7-0) [Looking More Carefully](#page-24-0) [Changing the Problem](#page-34-0) [Something A Little More Complex](#page-54-0)

### Changing to Natural Parameters

- In the *bayesstats summary* dialog,
	- Double-click on the Summary statistics for model parameters and their functions
	- Select the Summary statistics for model parameters and their functions radio button
	- Click on the **Create. . .** button
	- Select the Summary statistics for functions of model parameters, log likelihood and log posterior radio button
	- Click on the **Create. . .** button
	- Type  $\exp$ , double-click on  $\{y:\text{cons}\}\$ , type ), and click on the **OK** button
		- **a** continued next slide

**STATE** 

イロト イ母 トイヨ トイヨト

[Starting Simple](#page-7-0) [Looking More Carefully](#page-24-0) [Changing the Problem](#page-34-0) [Something A Little More Complex](#page-54-0)

# Changing to Natural Parameters (part 2)

- Back in the *bayesstats summary* dialog,
	- Click on the **OK** button in the parent dialog
	- Click on the **Submit** button
- The command for transforming the results appears, together with its output
	- . bayesstats summary  $(exp( {y:-cons} ) )$

∢ロ ▶ ∢何 ▶ ∢ ヨ ▶ ∢ ヨ ▶

**STATA** 

つくへ

[Starting Simple](#page-7-0) [Looking More Carefully](#page-24-0) [Changing the Problem](#page-34-0) [Something A Little More Complex](#page-54-0)

#### The bayesstat summary Results

- The results for expr1 are now directly comparable with the results from the preceding example
	- Notice that simply exponentiating the results from the original output works only for the median of the posterior distribution
		- This is because exponentiating a mean is not the mean of the exponentiated values

∢ロ ▶ ∢何 ▶ ∢ ヨ ▶ ∢ ヨ ▶

stata

<span id="page-41-0"></span> $\Omega$ 

# Aside: When is Flat really Flat?

- The mean of the posterior distribution here is slightly smaller than that for the Poisson model
- For the Poisson model, "flat" meant that all values of lambda have the same prior probability
- For Poisson regression the "flat" prior for this model is that all values of log-lambda have the same prior probability
	- This is equivalent to the prior distribution in the Poisson model being proportional to  $1/x$  for  $0 < x < \infty$
- Here this makes very little difference; for very small samples it could be more important
- Lesson: the problem with flat priors is that they depend on parameterization
- Priors which avoid this are called Jeffreys [prio](#page-41-0)[rs](#page-43-0)

**STATA** 

[Starting Simple](#page-7-0) [Looking More Carefully](#page-24-0) [Changing the Problem](#page-34-0) [Something A Little More Complex](#page-54-0)

### Specifying Our Own Likelihood

- What if we wanted a a model (and hence a likelihood) which is not one of the 10 built-in likelihoods?
- We can specify this by using the likelihood() option with the llf() suboption
- We just need an example to show this...

<span id="page-43-0"></span>**STATA** 

[Starting Simple](#page-7-0) [Looking More Carefully](#page-24-0) [Changing the Problem](#page-34-0) [Something A Little More Complex](#page-54-0)

#### Beyond Poisson

- For a Poisson distribution, the mean and the variance are the same
- Suppose we take a closer look at the counts in our sample . summarize y
- We can see that the sample mean of 1.200 is a ways away from the sample variance of 1.657
- Suppose we now try to use a zero-inflated Poisson model
- Zero-inflated Poisson distributions are not a part of Stata's suite, so we need to do some calculus

stata

# Writing Our New Likelihood Model

- **The zero-inflated Poisson model assumes a mixture of** 
	- Always being zero (with probability *π*), and
	- A Poisson distribution with rate  $\lambda$ , with probability  $1 \pi$
- From this, the probability distribution becomes

Pr 
$$
y = 0 = \pi + (1 - \pi)e^{-\lambda}
$$
  
Pr  $y = k = (1 - \pi) \frac{\lambda^k e^{-\lambda}}{k!}$ ;  $y = 1, 2...$ 

- This means that there are now two parameters
	- *π*, which is between 0 and 1
	- $\lambda$ , which is greater than zero

**STATA** 

つくへ

[Starting Simple](#page-7-0) [Looking More Carefully](#page-24-0) [Changing the Problem](#page-34-0) [Something A Little More Complex](#page-54-0)

#### Substitutable Expressions

- The way we tell Stata to use the log-likelihood function is by using a substitutable expression
- We just need to replace
	- Symbols with the variables that represent them
	- Coefficient names to replace parameters
- Stata needs the log-likelihood, so we will have to take the logs of the above distribution:

cond(y==0, ln({pi}+(1-{pi})\*exp(-{lambda})), /// ln(1-{pi}) + y\*ln({lambda}) - lngamma(y+1) /// - {lambda})))

stata

 $\Omega$ 

[Starting Simple](#page-7-0) [Looking More Carefully](#page-24-0) [Changing the Problem](#page-34-0) [Something A Little More Complex](#page-54-0)

### Working from Do-files

- Now the commands are becoming complicated enough that typing or clicking as we go will be unhelpful
- Let's open up a project file for this talk
	- . projman bayes

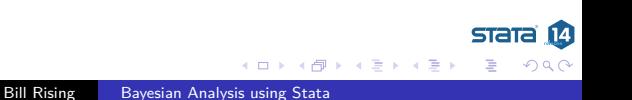

[Starting Simple](#page-7-0) [Looking More Carefully](#page-24-0) [Changing the Problem](#page-34-0) [Something A Little More Complex](#page-54-0)

Finally: Analyzing the Zero-Inflated Poisson

- We can run our analysis with this do-file
	- . do zipois
		- The saving() option has been added because we will need it if we would like to compare this model to another later
		- We stored the model for later comparisons

[Starting Simple](#page-7-0) [Looking More Carefully](#page-24-0) [Changing the Problem](#page-34-0) [Something A Little More Complex](#page-54-0)

#### Zero-Inflated Poisson Notes

- Notice the note: invalid initial state warning under Burn in ...:
	- This happened here because Stata started *λ* at 0, which is not a valid rate
	- This should only worry us if the efficiencies are low or if the chain did not converge
- Just as before, we can look at the diagnostics (not shown)
	- Now there are two sets of plots because there are two parameters
- Here is the probability that the rate of good musicians is over 1
	- . bayestest interval  $((1-[pi]) * \{\lambda\})$ , lower $(1))$

**STATA** 

つくへ

 $\left\{ \begin{array}{ccc} 1 & 0 & 0 \\ 0 & 1 & 0 \end{array} \right.$ 

[Starting Simple](#page-7-0) [Looking More Carefully](#page-24-0) [Changing the Problem](#page-34-0) [Something A Little More Complex](#page-54-0)

# Extending the Chain

- If we would like to get an effective sample size which is close to what we had for the poisson model, we need to extend the chain
- The mcmcsize(25000) option does this
	- . do zipois2

[Starting Simple](#page-7-0) [Looking More Carefully](#page-24-0) [Changing the Problem](#page-34-0) [Something A Little More Complex](#page-54-0)

# Comparing Competing Models

- We would like to see whether we should be using a Poisson model or a zero-inflated Poisson model
- This is done using the bayestest model command
- **•** Being Bayesians, we assign prior probabilities to each of the models, and then compute their posterior probabilities given our data
- We have no reason to think one model is better than the other so we'll use the default of equally likely
	- . bayestest model poisson zipois2
- We now think that there is a 99.8% chance that the zero-inflated Poisson is the correct model
	- Of the two presented

**STATA** 

# Aside: Bayesian Hypothesis Testing

- One wonderful part of the Bayesian world is that more than two models may be compared
- One must take care that hypotheses are plausible
	- No point values for continuous variables, for example, unless they are 0 values for something that might not exist
- Sometimes it makes sense to have prior distributions which are not evenly distributed
	- There can be a decision-theoretic reason for this, for example different costs associated with falsely conclusions
- This is far more flexible than the typical us-versus-them hypothesis testing

**STATE** 

[Starting Simple](#page-7-0) [Looking More Carefully](#page-24-0) [Changing the Problem](#page-34-0) [Something A Little More Complex](#page-54-0)

#### Information Criteria

- We can also compare models using the deviance information criterion (DIC) and Bayes factors
	- . bayesstats ic poisson zipois2
- The smaller DIC for the zipois2 model says that it should do a better job producing a similar dataset
- The log(BF) column gives the log of odds that the zipois2 model is true
	- Here: 1n(0.0017/0.9983)
- The Bayes factor will always give the same subjective result as assuming equal prior probabilities for models

**STATA** 

[Starting Simple](#page-7-0) [Looking More Carefully](#page-24-0) [Changing the Problem](#page-34-0) [Something A Little More Complex](#page-54-0)

#### Linear Regression

- All we've been doing is looking at a dataset of counts
	- . save sampa\_plus, replace
- Now let's try playing with linear regressions
- Open up the autometric dataset
	- . use autometric
		- Made for all countries except the US, Liberia, and Myanmar

**STATA** 

<span id="page-54-0"></span>つくへ

[Starting Simple](#page-7-0) [Looking More Carefully](#page-24-0) [Changing the Problem](#page-34-0) [Something A Little More Complex](#page-54-0)

# Modeling Energy Usage

- We'd like to measure energy usage of these cars
- **•** Perhaps: regressing 1p100km on weight, displacement and foreign
- Let's go back to the dialog box for teaching purposes
	- Reset the dialog box by clicking the big **R** button

**STATA** 

つくへ

[Starting Simple](#page-7-0) [Looking More Carefully](#page-24-0) [Changing the Problem](#page-34-0) [Something A Little More Complex](#page-54-0)

# Filling in the Dialog Box

- This will take a little effort, but specify
	- fvar} as the variance for the likelihood
	- Normals with large variances for the coefficients
	- Jeffries prior for the prior of {var}
	- A random seed of 142857
- Click on OK to submit and close
	- . do reg
- The model converges, but not at all efficiently

**STATA** 

つくへ

[Starting Simple](#page-7-0) [Looking More Carefully](#page-24-0) [Changing the Problem](#page-34-0) [Something A Little More Complex](#page-54-0)

#### Looking at the Problem

- Draw a graph matrix to see the problems
	- . bayesgraph matrix \_all

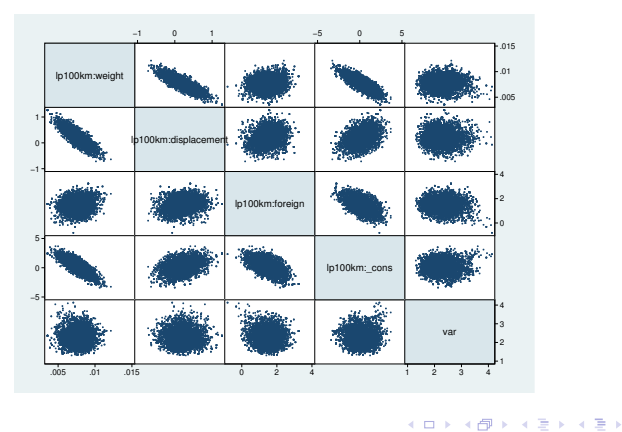

 $STATA$  $I4$ 

 $\Omega$ 

[Starting Simple](#page-7-0) [Looking More Carefully](#page-24-0) [Changing the Problem](#page-34-0) [Something A Little More Complex](#page-54-0)

#### Partial Fix Number 1

- If we mean center the weight and the displacement, we'll get rid of some of the correlation between their simulated values and those of the intercept
	- . sum weight displacement
- While we're at it, let's make weight no so big
	- . gen wt1300 = (weight-1300)/1000
	- . gen displacement $3 =$  displacement  $-3$
- Now let's see what happened
	- . do regcent

stata

つくへ

[Starting Simple](#page-7-0) [Looking More Carefully](#page-24-0) [Changing the Problem](#page-34-0) [Something A Little More Complex](#page-54-0)

#### Partial Fix Number 2

- We've chosen very special prior distributions for our model
	- Normal priors for a normal regression are semi conjugate
	- This means that they produce normal posterior distributions
		- This means we know the posterior distrobution explicity
- So... we can use Gibbs sampling here
	- This is a special case of Metropolis-Hastings which exploits knowledge of the closed form
- As a side effect, we will estimate each of the predictors separately
	- The default is to estimate them all at once

stata

[Starting Simple](#page-7-0) [Looking More Carefully](#page-24-0) [Changing the Problem](#page-34-0) [Something A Little More Complex](#page-54-0)

# Result of Gibbs Sampling

- **•** Here is our Gibbs sampler
	- . do reggibbs
- This has helped a bunch with everything except the correlated predictors
- So: collinearity is a general problem with Bayesian analysis, also!
- We can run the chain much longer
- This time, however, we will keep only every
- Our only solution is to run the chain much longer
	- . do reggibbs2

stata

つくへ

#### What We Have Seen

- Use of part of the GUI for Bayesian analysis in Stata
- Specification of a non-standard likelihood
- Specification of priors
- Basic Bayesian estimation  $\bullet$
- Basic Baysian model comparison  $\bullet$
- Gibbs samplers  $\bullet$
- **Centering**  $\bullet$

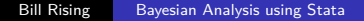

€ □ ⊁ 4 伺 ▶ **STATA** 

<span id="page-61-0"></span>つくへ

化重变 化重

#### What We Have Not Seen

#### • Thinning

- This keeps only 1 of every *k* MCMC sample points, making for a smaller dataset when saving the sample
- **•** Complex models
	- There are many many examples in the manuals
- Writing our own evaluators
	- If you have a likelihood function which is not the sum of the likelihoods for each of the observations, you can write a specially-formed evaluator program
		- This is similar in kind to the m1 command

stata

←ロト ←何ト ←ヨト ←ヨト

#### Conclusion

- We've just touched on what can be done
- I hope this has been somewhat informative

<span id="page-63-0"></span>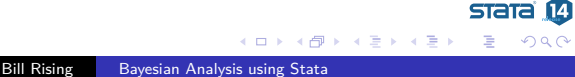